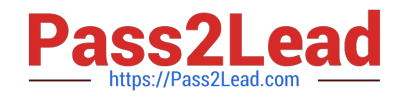

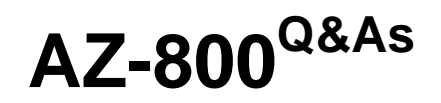

Administering Windows Server Hybrid Core Infrastructure

# **Pass Microsoft AZ-800 Exam with 100% Guarantee**

Free Download Real Questions & Answers **PDF** and **VCE** file from:

**https://www.pass2lead.com/az-800.html**

100% Passing Guarantee 100% Money Back Assurance

Following Questions and Answers are all new published by Microsoft Official Exam Center

**C** Instant Download After Purchase

- **83 100% Money Back Guarantee**
- 365 Days Free Update
- 800,000+ Satisfied Customers

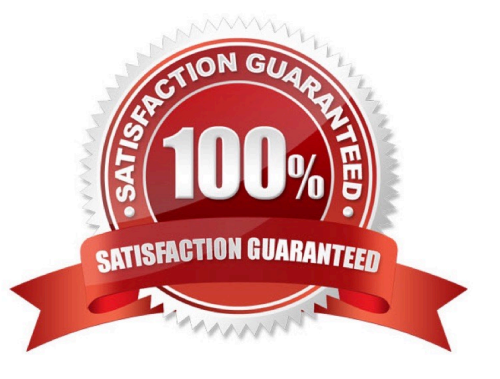

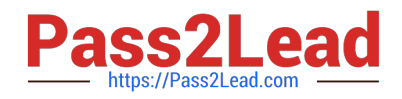

#### **QUESTION 1**

You have a server named Server1 that runs Windows Server.

You plan to host applications in Windows containers.

You need to configure Server1 to run containers.

What should you install?

- A. Windows Admin Center
- B. Docker
- C. the Windows Subsystem for Linux
- D. Hyper-V

Correct Answer: B

#### **QUESTION 2**

Your network contains an Active Directory Domain Services (AD DS) forest named contoso.com. The forest root domain contains a server named server1.contoso.com.

A two-way forest trust exists between the contoso.com forest and an AD DS forest named fabrikam.com. The fabrikam.com forest contains 10 child domains.

You need to ensure that only the members of a group named fabrikam\Group1 can authenticate to server1.contoso.com.

What should you do first?

A. Add fabrikam\Group1 to the local Users group on server1.contoso.com.

- B. Enable SID filtering for the trust.
- C. Enable Selective authentication for the trust.
- D. Change the trust to a one-way external trust.

#### Correct Answer: C

Selective authentication restricts access over an external or forest trust to only those users in a trusted domain or forest who have been explicitly given authentication permissions to computer objects (resource computers) residing in the

trusting domain or forest. This authentication setting must be manually enabled.

Note: When a two way Forest Trust is created between Forest A and Forest B, all domains in Forest A will trust all domains in Forest B and vice versa.

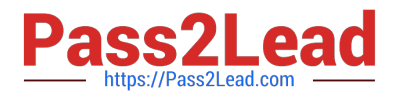

#### Incorrect:

Not B: When SID Filtering is enabled, all the foreign SIDs will be removed (quarantined) from user\\'s access token while accessing any resource through Forest Trust. The most common impact of this is, a migrated user account which is still

using any resource using old SID will not be able to access that resource anymore. This is because when SID Filtering is enabled, it will block (filter) SID History through a Forest Trust.

When we create a forest Trust, SID Filtering is enabled by default. In some cases, we need to disable SID Filtering.

Not D: When a two way Forest Trust is created between Forest A and Forest B, all domains in Forest A will trust all domains in Forest B and vice versa.

If a one way Forest Trust is created, where Forest A is Trusting Domain and Forest B is Trusted Domain, then Forest B can access resources within Forest A, however Forest A cannot access resources within Forest B.

#### Reference:

https://docs.microsoft.com/en-us/previous-versions/windows/it-pro/windows-server-2003/cc755321(v=ws.10)

#### **QUESTION 3**

You need to configure remote administration to meet the security requirements. What should you use?

- A. an Azure Bastion host
- B. Azure AD Privileged Identity Management (PIM)
- C. the Remote Desktop extension for Azure Cloud Services
- D. just in time (JIT) VM access

Correct Answer: D

Reference: https://docs.microsoft.com/en-us/azure/defender-for-cloud/just-in-time-access-usage?tabs=jit-configasc%2Cjit-request-asc

#### **QUESTION 4**

You plan to deploy a containerized application that requires .NET Core.

You need to create a container image for the application. The image must be as small as possible.

Which base image should you use?

- A. Windows Server
- B. Nano Server
- C. Windows
- D. Server Core

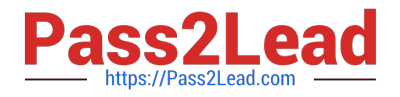

#### Correct Answer: B

Reference: https://techcommunity.microsoft.com/t5/containers/nano-server-x-server-core-x-server-which-base-image-isthe-right/ba-p/2835785

## **QUESTION 5**

You are planning the implementation Azure Arc to support the planned changes.

You need to configure the environment to support configuration management policies.

What should you do?

- A. Hybrid Azure AD join all the servers.
- B. Create a hybrid runbook worker m Azure Automation.
- C. Deploy the Azure Connected Machine agent to all the servers.
- D. Deploy the Azure Monitor agent to all the servers.

#### Correct Answer: C

Reference: https://docs.microsoft.com/en-us/azure/azure-arc/servers/plan-at-scale-deployment

#### **QUESTION 6**

#### HOTSPOT

Your network contains two VLANs for client computers and one VLAN for a datacenter. Each VLAN is assigned an IPv4 subnet. Currently, all the client computers use static IP addresses.

You plan to deploy a DHCP server to the VLAN in the datacenter.

You need to use the DHCP server to provide IP configurations to all the client computers.

What is the minimum number of scopes and DHCP relays you should create? To answer, select the appropriate option the answer area.

NOTE: Each correct selection is worth one point.

Hot Area:

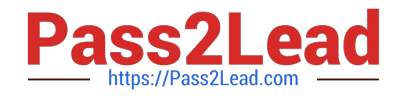

# DHCP scopes: 1  $\overline{2}$ 3 4

# DHCP relays:

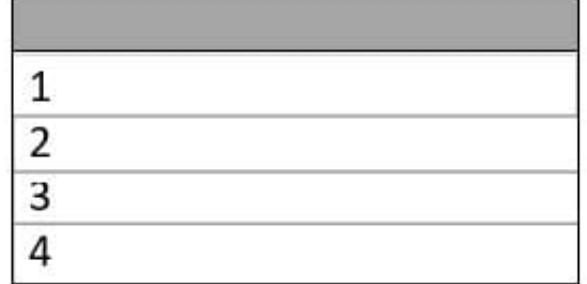

# Correct Answer:

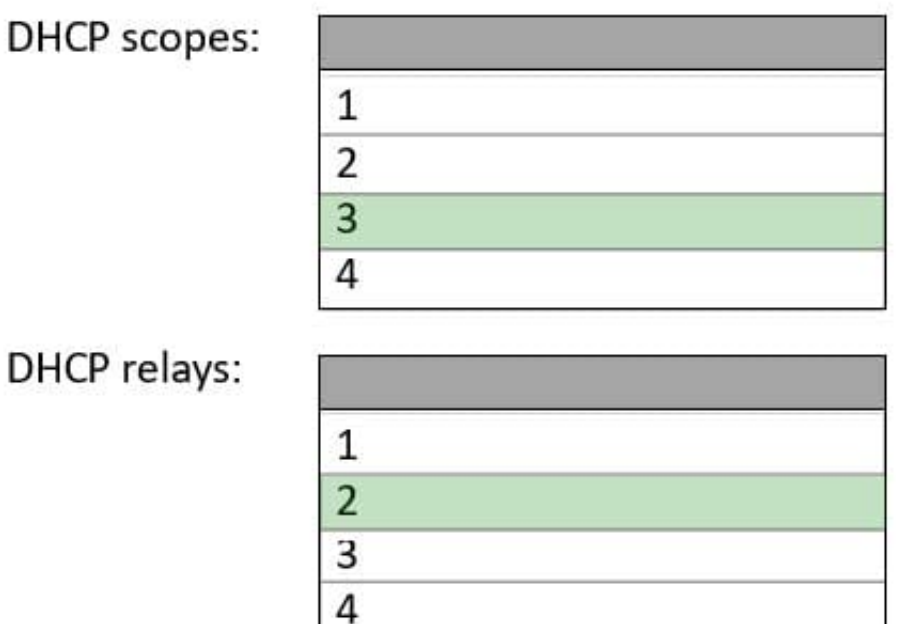

## Box 1: 3

You need a DHCP scope for each of the three subnets.

# Box 2: 2

The two client VLANs need a DHCP Relay Agent to forward DHCP requests to the DHCP server. The datacenter VLAN that contains the DHCP server does not require a DHCP Relay Agent.

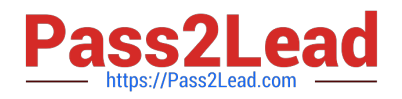

#### **QUESTION 7**

Your network contains a multi-site Active Directory Domain Services (AD DS) forest. Each Active Directory site is connected by using manually configured site links and automatically generated connections.

You need to minimize the convergence time for changes to Active Directory.

What should you do?

A. For each site link, modify the options attribute.

B. For each site link, modify the site link costs.

C. For each site link, modify the replication schedule.

D. Create a site link bridge that contains all the site links.

Correct Answer: C

Reconfigure the link site option to use notification.

Details: Active Directory – Change Notification (Inter-Site Replication)

Since we know Active Directory, we know also that its replication works automatically between the domain controllers. The lowest value of this replication schedule is 15 minutes. You can\\'t get lower. If there aren\\'t that many frequent changes,

or the active directory site is not large (probably with only one site) then this value should work for you.

But what if your active directory environment is larger? What if you have more than one site, on different locations, with different networks? Or what if you've got some remotedesktop services running in your main site and some users working

with them in a branch office? What about the "I forgot my password" cases?

Well, there is a solution for you. We can tune-up the Active Directory Inter-Site Replication. The inter-site replication works also automatically, and you can also schedule the replication only for 15 minutes. But there are some settings we can

tweak to get the domain controllers pulling the changes made recently.

1.

 First open "Active Directory Sites and Services" on your primary domain controller (that\\'s the icon with the blue "building").

## $\mathcal{L}$

 Let\\'s start now with the tuning operation. Expand "Sites" and "Inter-Site Transports" (if you haven\\'t already). Click on the IP folder.

3.

 Now right-click (or double-click) on your site link on the right hand side. If you did not rename it, it\\'s just the DEFAULTIPSITELINK. Then click "Properties". Then click on the "Attribute Editor" tab.

4.

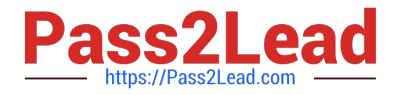

The attribute we should edit is called "options".

We now have to change this attribute to a specific value which allows us to tweak the inter-site replication.

Value,

1 USE\_NOTIFY (use this setting!)

2 TWOWAY\_SYNC

4 DISABLE\_COMPRESSION

Incorrect:

Not B: Two scenarios in which you need a site link bridge design to control replication flow include controlling replication failover and controlling replication through a firewall.

Not D: The minimal replication schedule is 15 minutes. When you use manual site link replication interval is set to 15 minutes and cannot be lowered further.

Reference: https://docs.microsoft.com/en-us/windows-server/identity/ad-ds/plan/determining-the-interval

## **QUESTION 8**

DRAG DROP

You have a server named Server1.

You plan to use Storage Spaces to expand the storage available to Server1. You attach eight physical disks to Server1. Four disks are HDDs and four are SSDs.

You need to create a volume on Server1 that will use the storage on all the new disks. The solution must provide the fastest read performance for frequently used files.

Which three actions should you perform in sequence? To answer, move the appropriate actions from the list of actions to the answer area and arrange them in the correct order.

Select and Place:

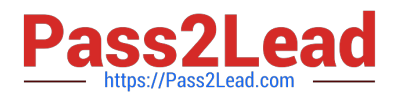

# **Actions**

#### **Answer Area**

Create a virtual disk.

Convert each new disk into a dynamic disk.

Create a storage pool.

Create a spanned volume.

Convert each new disk into a GPT disk.

Create a simple volume

Correct Answer:

# **Actions**

# **Answer Area**

Convert each new disk into a dynamic disk.

Create a storage pool.

Create a virtual disk.

Create a simple volume

Create a spanned volume.

Convert each new disk into a GPT disk.

Reference: https://redmondmag.com/articles/2018/07/31/storage-spaces-windows-server-2016-1.aspx

https://redmondmag.com/articles/2018/08/02/storage-spaces-windows-server-2016-2.aspx

## **QUESTION 9**

You have a server that runs Windows Server and contains a shared folder named UserData. You need to limit the amount of storage space that each user can consume in UserData. What should you use?

- A. Storage Spaces
- B. Work Folders

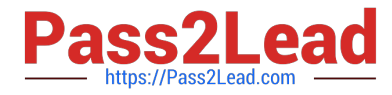

- C. Distributed File System (DFS) Namespaces
- D. File Server Resource Manager (FSRM)

Correct Answer: D

Reference: https://docs.microsoft.com/en-us/windows-server/storage/fsrm/fsrm-overview

#### **QUESTION 10**

After you answer a question in this section, you will NOT be able to return to it. As a result, these questions will not appear in the review screen.

You are planning the deployment of DNS to a new network.

You have three internal DNS servers as shown in the following table.

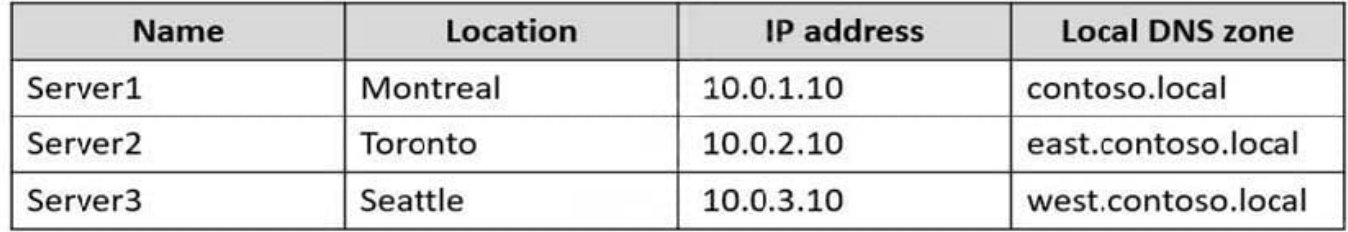

The contoso.local zone contains zone delegations for east.contoso.local and west.contoso.local. All the DNS servers use root hints.

You need to ensure that all the DNS servers can resolve the names of all the internal namespaces and internet hosts.

Solution: You configure Server2 and Server3 to forward DNS requests to 10.0.1.10.

Does this meet the goal?

A. Yes

B. No

Correct Answer: B

## **QUESTION 11**

#### HOTSPOT

Your on-premises network contains an Active Directory domain named contoso.com and 500 servers that run Windows Server. All the servers are Azure Arc-enabled and joined to contoso.com.

You need to implement PowerShell Desired State Configuration (DSC) on all the servers. The solution must minimize administrative effort.

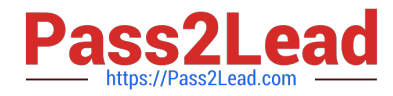

Where should you store the DSC scripts, and what should you use to apply DSC to the servers? To answer, select the appropriate options in the answer area.

NOTE: Each correct selection is worth one point.

Hot Area:

# **Answer Area**

Store in:

An Azure App Configuration store An Azure Automation account

An Azure Policy definition

Use:

A Group Policy Object (GPO) in Active Directory Domain Services (AD DS) Azure virtual machines extensions **Guest configuration in Azure Policy** 

Correct Answer:

# **Answer Area**

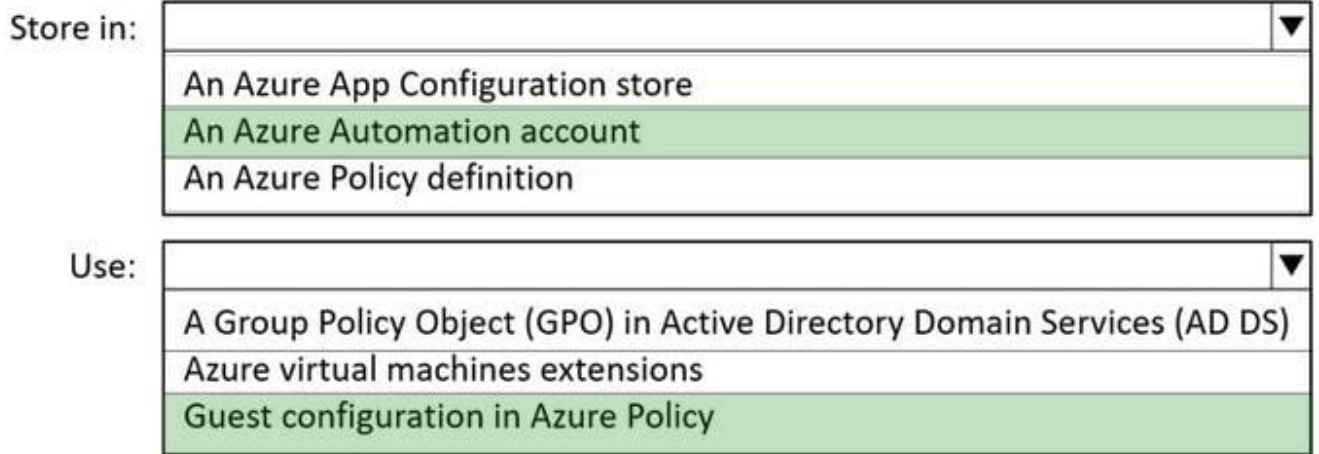

Box 1: An Azure Automation account

Azure Automation allows you to automate tasks against resources in Azure, on-premises, and with other cloud providers such as Amazon Web Services (AWS).

When you start Azure Automation for the first time, you must create at least one Automation account.

Azure Automation State Configuration

Prerequisites include: An Azure Automation account

v

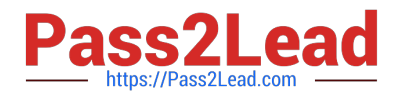

Azure Automation State Configuration is an Azure configuration management service that allows you to write, manage, and compile PowerShell Desired State Configuration (DSC) configurations for nodes in any cloud or on-premises

datacenter.

Box 2: Guest configuration in Azure policy

Note: Before you enable Automation State Configuration, we would like you to know that a newer version of DSC is now generally available, managed by a feature of Azure Policy named guest configuration. The guest configuration service

combines features of DSC Extension, Azure Automation State Configuration, and the most commonly requested features from customer feedback. Guest configuration also includes hybrid machine support through Arc-enabled servers.

Reference:

https://learn.microsoft.com/en-us/azure/automation/automation-security-overview

https://learn.microsoft.com/en-us/azure/automation/automation-dsc-overview

## **QUESTION 12**

HOTSPOT

You have an on-premises server named Server1 that runs Windows Server and has internet connectivity.

You have an Azure subscription.

You need to monitor Server1 by using Azure Monitor.

Which resources should you create in the subscription, and what should you install on Server1? To answer, select the appropriate options in the answer area.

NOTE: Each correct selection is worth one point.

Hot Area:

In the subscription, create:

An Azure Files storage account A Log Analytics workspace An Azure SQL database and a data collection rule An Azure Blob Storage account and a data collection rule

On Server1, install:

The Azure Monitor agent The Analytics gateway The Device Health Attestation server role

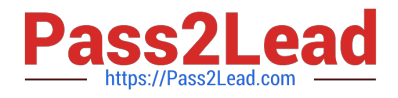

Correct Answer:

In the subscription, create:

An Azure Files storage account A Log Analytics workspace An Azure SQL database and a data collection rule An Azure Blob Storage account and a data collection rule

On Server1, install:

The Azure Monitor agent

The Analytics gateway

The Device Health Attestation server role

Reference: https://docs.microsoft.com/en-us/azure/azure-monitor/agents/gateway https://docs.microsoft.com/enus/windows-server/manage/windows-admin-center/azure/azure-monitor

# **QUESTION 13**

Your network contains a single-domain Active Directory Domain Services (AD DS) forest named contoso.com. The forest contains the servers shown in the following exhibit table.

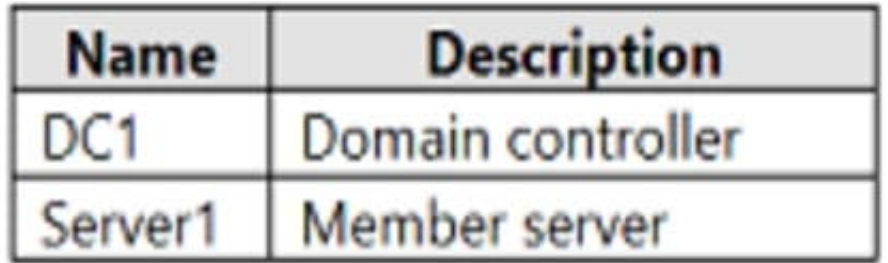

You plan to install a line-of-business (LOB) application on Server1. The application will install a custom Windows service.

A new corporate security policy states that all custom Windows services must run under the context of a group managed service account (gMSA). You deploy a root key.

You need to create, configure, and install the gMSA that will be used by the new application.

Which two actions should you perform? Each correct answer presents part of the solution.

NOTE: Each correct selection is worth one point

A. On Server1, run the setspncommand.

B. On DC1, run the New-ADServiceAccountcmdlet.

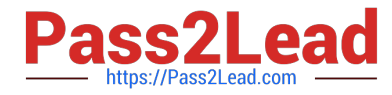

- C. On Server1, run the Install-ADServiceAccountcmdlet.
- D. On Server1, run the Get-ADServiceAccountcmdlet.
- E. On DC1, run the Set-ADComputercmdlet.
- F. On DC1, run the Install-ADServiceAccountcmdlet.
- Correct Answer: BE

Step 1: Provisioning group Managed Service Accounts

(B) Create a gMSA using the New-ADServiceAccount cmdlet.

Step 2: Configuring service identity application service If using security groups for managing member hosts, add the computer account for the new member host to the security group (that the gMSA\\'s member hosts are a member of). To add member hosts using the Set-ADServiceAccount cmdlet

1.

On the Windows Server 2012 domain controller (DC1, not Server1), run Windows PowerShell from the Taskbar.

2.

At the command prompt for the Windows PowerShell Active Directory module, type the following commands, and then press ENTER:

3.

Get-ADServiceAccount [-Identity] -Properties PrincipalsAllowedToRetrieveManagedPassword

4.

(E) At the command prompt for the Windows PowerShell Active Directory module, type the following commands, and then press ENTER:

5.

Set-ADServiceAccount [-Identity] -PrincipalsAllowedToRetrieveManagedPassword

6.

Etc.

Reference: https://docs.microsoft.com/en-us/windows-server/security/group-managed-service-accounts/getting-startedwith-group-managed-service-accounts

## **QUESTION 14**

Your network contains an Active Directory Domain Services (AD DS) forest named contoso.com. The root domain contains the domain controllers shown in the following table.

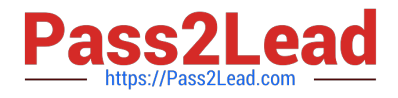

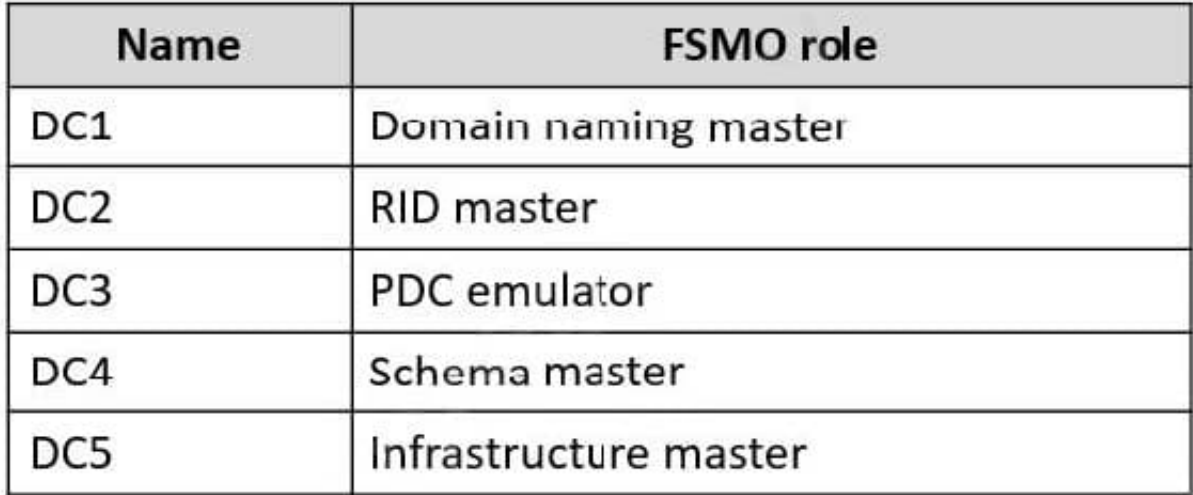

A failure of which domain controller will prevent you from creating application partitions?

A. DC1

B. DC2

- C. DC3
- D. DC4
- E. DC5

Correct Answer: A

Reference: https://docs.microsoft.com/en-us/troubleshoot/windows-server/identity/fsmo-roles

## **QUESTION 15**

HOTSPOT

For each of the following statements, select Yes if the statement is true. Otherwise. select No.

NOTE: Each correct selection is worth one point.

Hot Area:

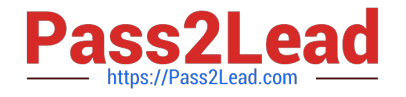

# **Answer Area**

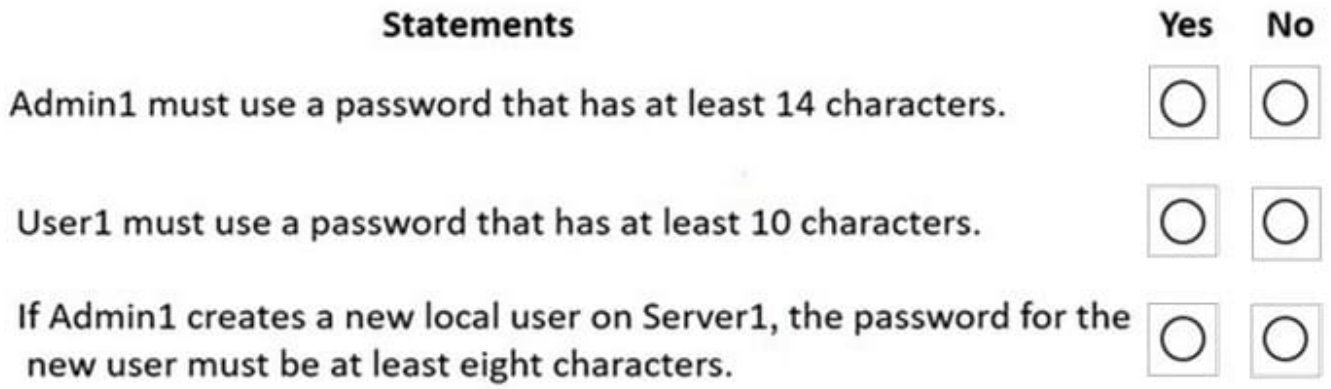

Correct Answer:

**Answer Area** 

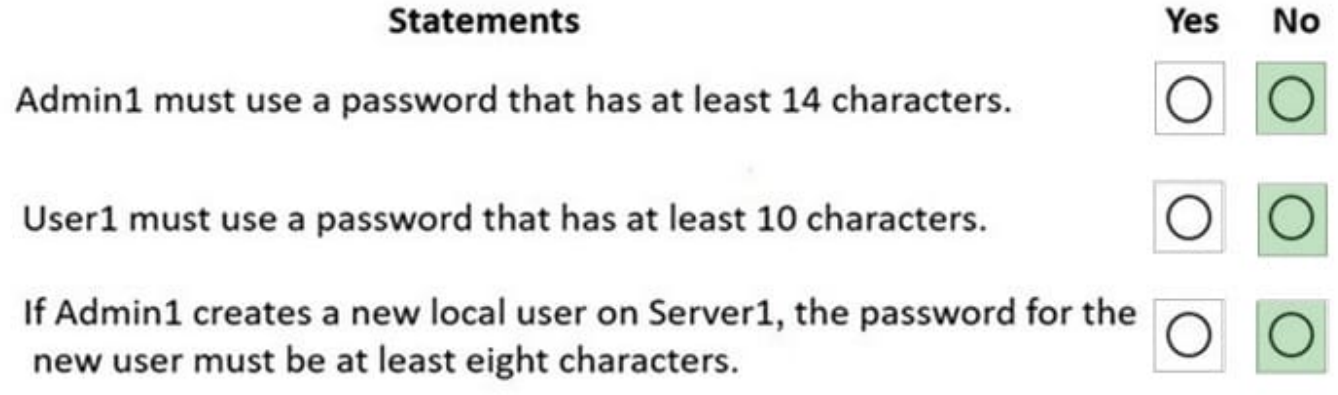

[Latest AZ-800 Dumps](https://www.pass2lead.com/az-800.html) <br>AZ-800 Braindumps [AZ-800 VCE Dumps](https://www.pass2lead.com/az-800.html) [AZ-800 Braindumps](https://www.pass2lead.com/az-800.html)